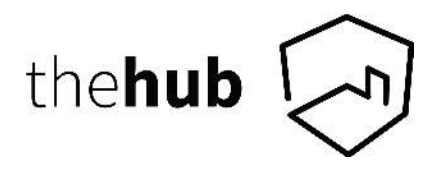

## **Sharing Instructions - Art Catalogue**

- Sign up for a free hub account / log in to submit your images hub.theprintspace.co.uk
- Click 'Upload' to upload your image files.
	- Each image must be in a .png, .tiff or .jpg format.
	- Recommended file size no greater than 50mb.
- After uploading your files, navigate to the 'Images' tab. Set the image title by clicking the hamburger menu on the image(s) select 'image information' and filling in the 'Image title' box. Click save.

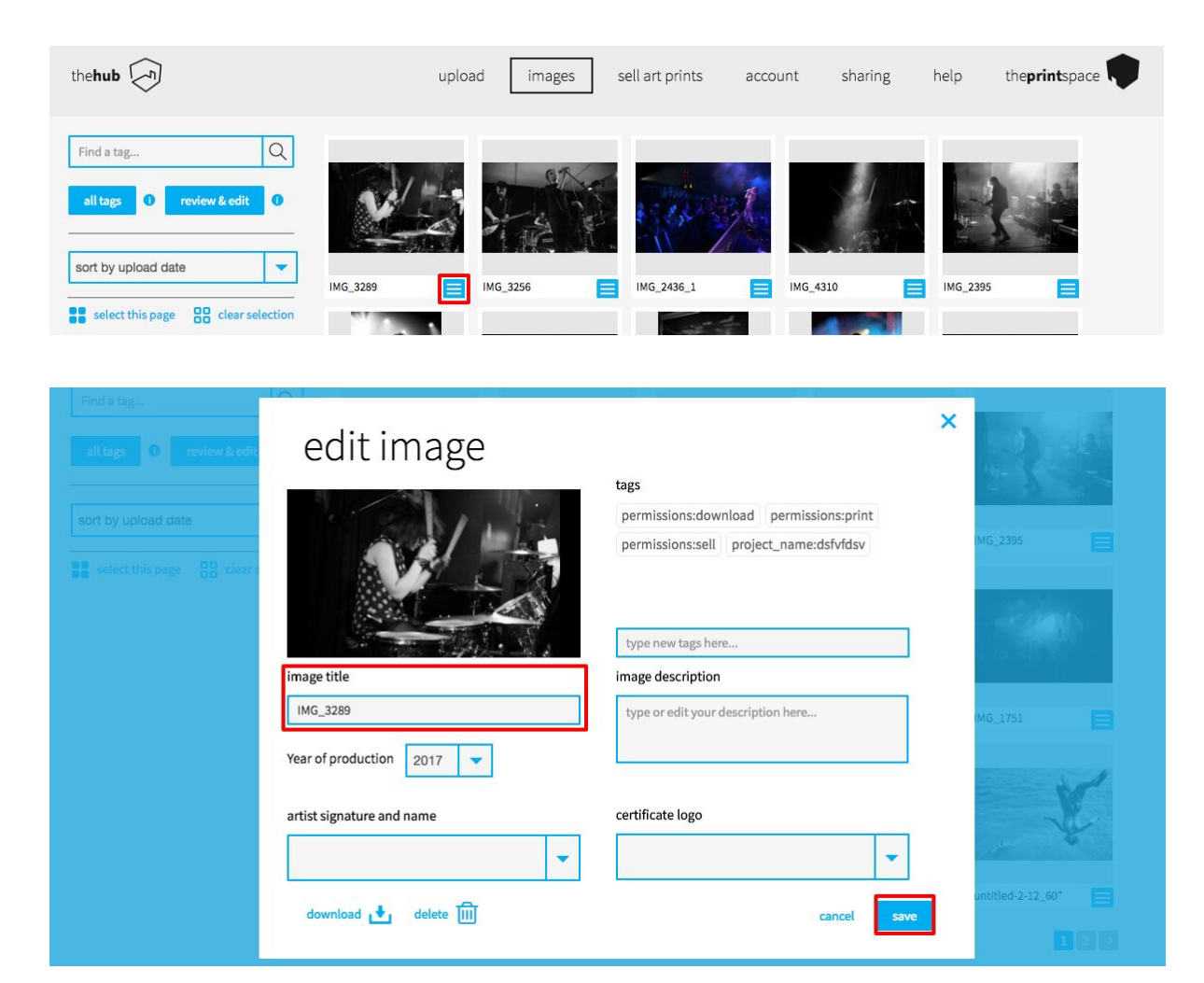

• Select your image(s) by clicking on them (they will turn dark grey when selected) and then click 'print pricing' on the footer menu.

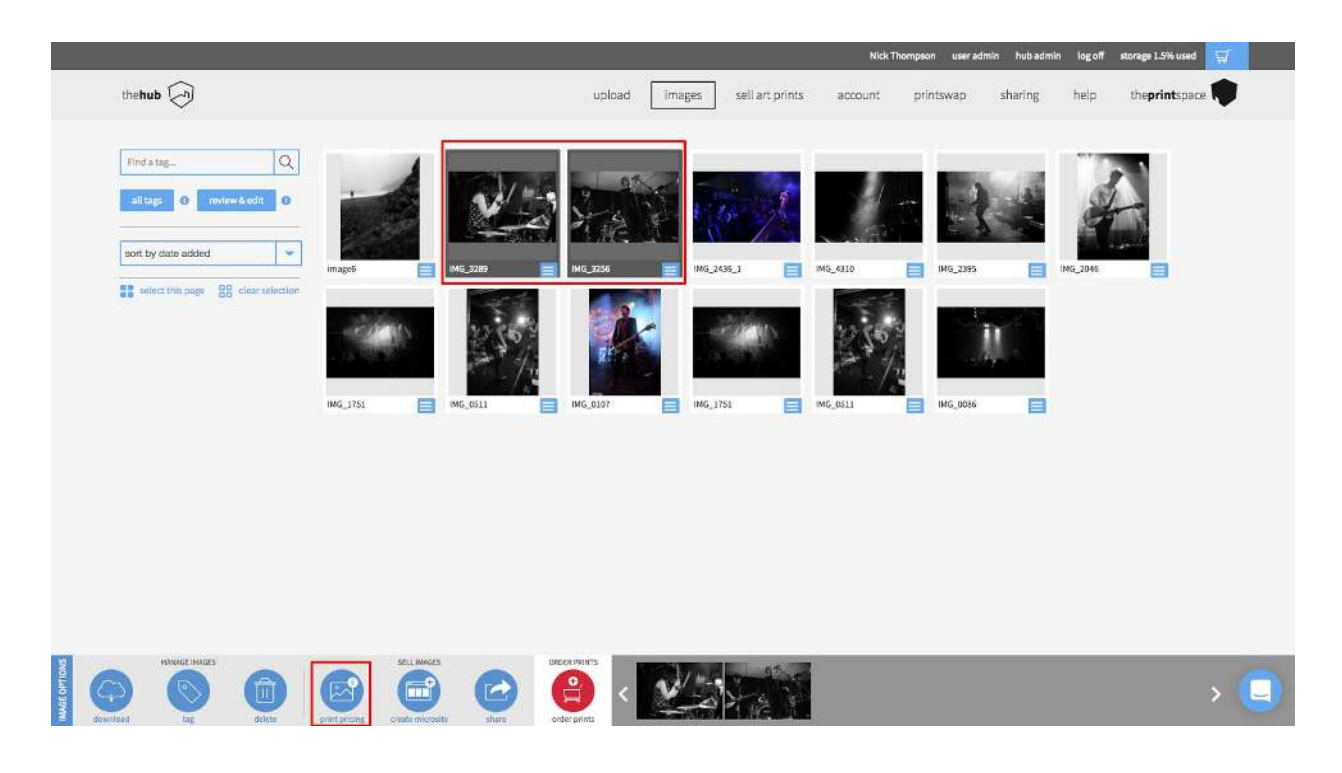

- Set your details in print pricing
	- 1. Print type & Paper type
	- 2. Print size (and border sizes optional)
	- 3. Print price
	- 4. Limited edition number (optional) **Click Save**

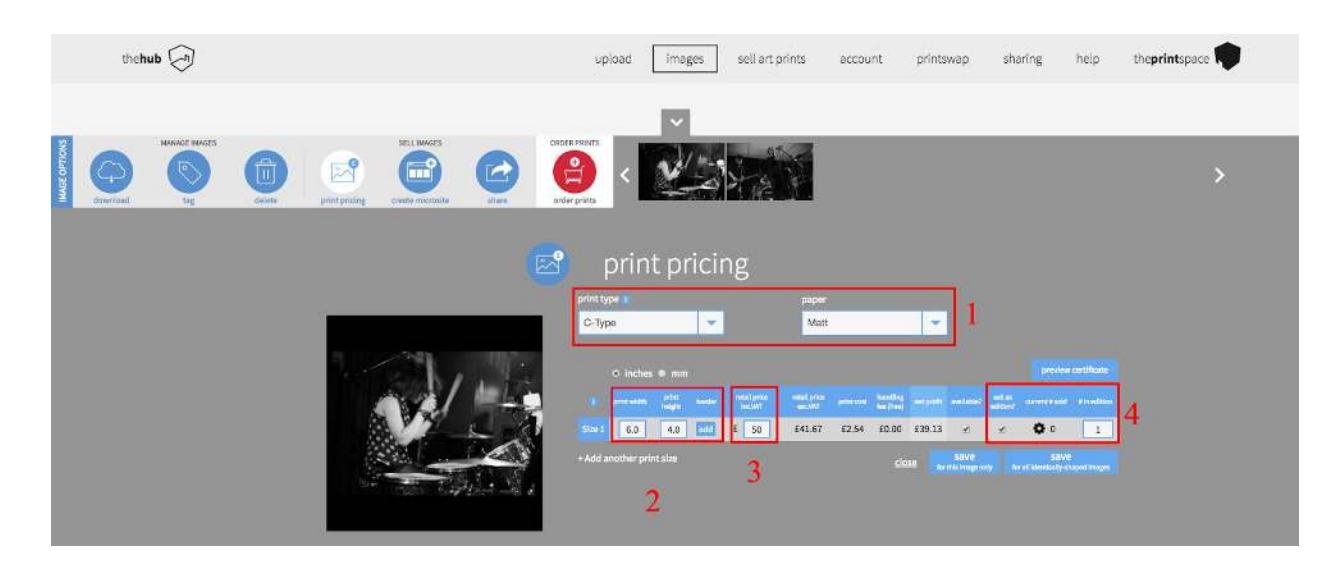

- With your images selected in the 'Images' tab, click 'Share' at the bottom of the page.
- Enter the following email address in the 'Send to' box: **artcatalogue@theprintspace.co.uk** and press enter.
- Add your website URL, Project Name and a Project Description in the relevant fields.
- Click **'Share Now'**